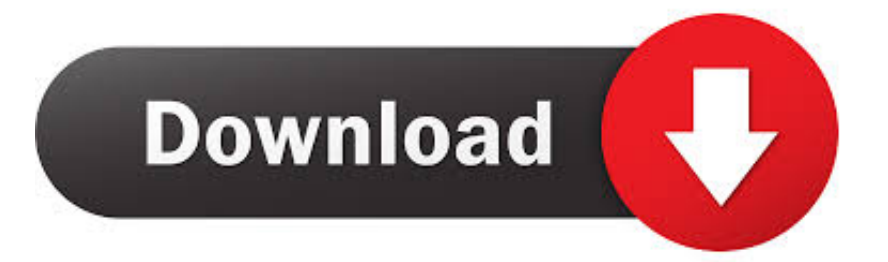

[Wad Manager Install Homebrew Channel](https://blltly.com/1tim39)

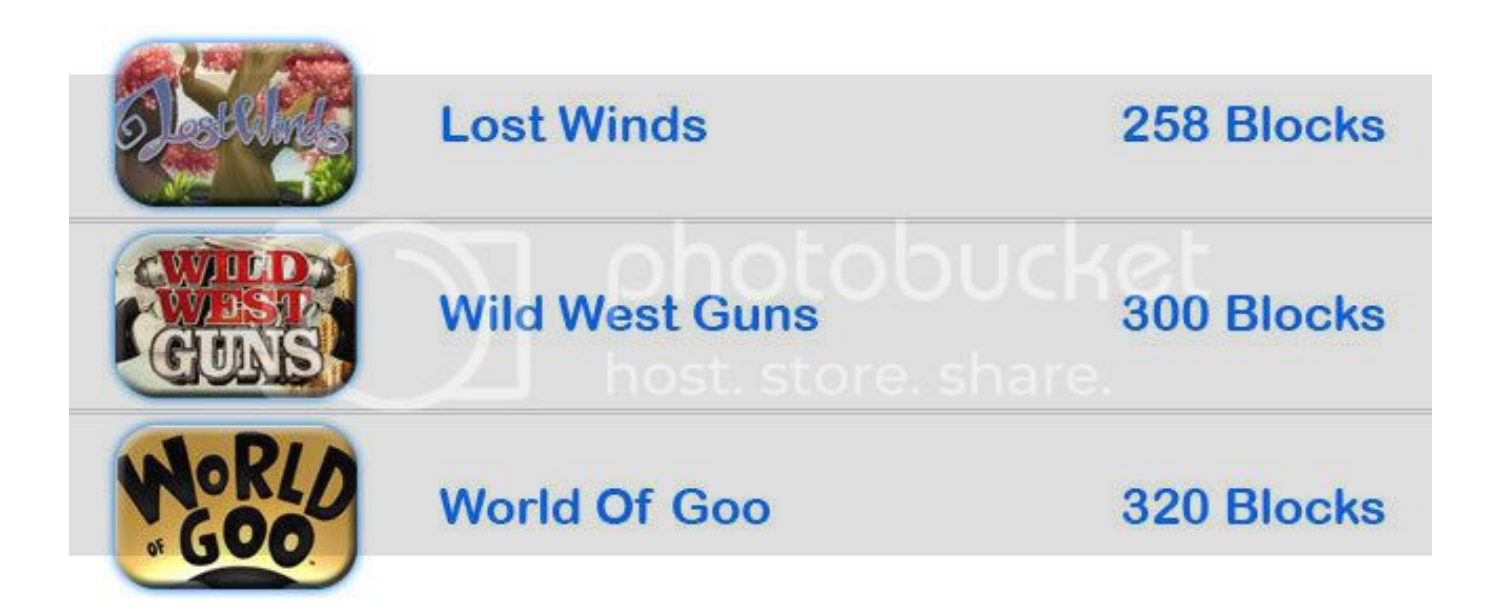

[Wad Manager Install Homebrew Channel](https://blltly.com/1tim39)

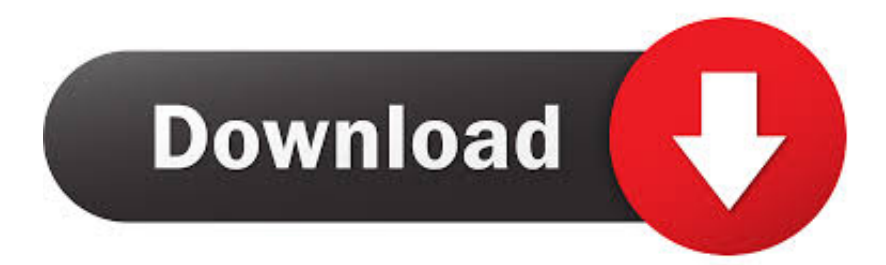

Firstly i am running 3 3 Firmware with a D2SUN v2 1 Mod Chip What's needed? You'll also need: • 1.. Now you're WAD Manager ready!Required: • An SD card (Best results are with non-SDHC cards, SDHC will only work on 4.. • Let it do its thing • When you're done, press HOME to exit back to the system menu.

1. how to install wad manager on homebrew channel

Copy over the Wad Manager WAD files if you want to install it as a channel for easy access.

## **how to install wad manager on homebrew channel**

how to install wad manager on homebrew channel, install wad manager homebrew channel **Download Windows For Mac** [Parallels](https://mystifying-euler-7ba6f0.netlify.app/Download-Windows-For-Mac-Parallels.pdf)

Throw in the Wad Manager executable files there Create a folder at ' SD: wad ' on your SD card and throw in any games you wish to install there.. 7 (in executable form) • Wad Manager 1 7 (in WAD form) This is only needed if you want to run it from a channel.. May 31, 2009 Hi All, Hopefully someone can provide assistance to my problem with WAD Manager.. Homebrewing Firstly, if your Wii isn't homebrew ready, you'll need to (see sections ' Setting up your Wii to run homebrew' and ' Installing Homebrew Channel').. • Select IOS249 • Disable NAND emulator • Choose your source device For SD card users, it's Wii SD slot. [dbpoweramp music converter 11 5 free download for windows 64](https://dich-teure-halle-wagner-pdf-download.simplecast.com/episodes/dbpoweramp-music-converter-11-5-free-download-for-windows-64)

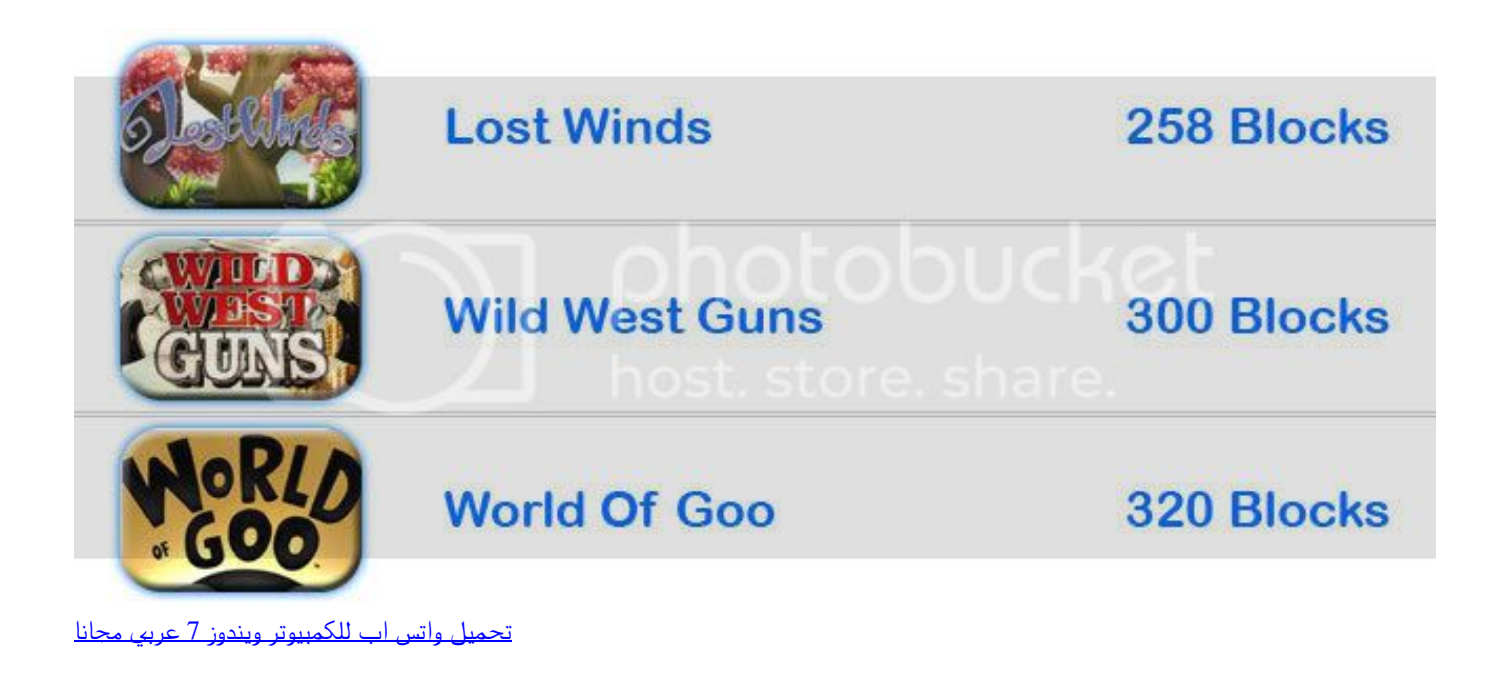

## [Atheros Pcie Ethernet Controller V2.0.2.7 Drivers For Mac](https://melissajones5.doodlekit.com/blog/entry/13590264/atheros-pcie-ethernet-controller-v2027-drivers-for-mac)

 It really is amazing how far Wii homebrew has evolved since the first Twilight Princess hack was discovered.. • Go down to the WAD folder • Select the wad you want to install • Select (un)install.. Load up the Homebrew Channel on your Wii and choose the Wad Manager • A to agree to T&C.. 0 or above) or USB device formatted to FAT(32) • A (Not required if you use a WAD manager that supports AHBPROT) • Alternatively, having IOS236 will also work. [Naino Ko Dheere Dheere Song Download](https://eredrame.substack.com/p/naino-ko-dheere-dheere-song-download)

## [Menjelaskan penerapan komponen elektronika digital pdf reader](http://techsstopzoheart.webblogg.se/2021/february/menjelaskan-penerapan-komponen-elektronika-digital-pdf-reader.html)

Don't worry about old versions If you've WiFi connectivity from the Wii it'll auto update.. • A WAD file to install WADs can be found at lots of different places Make sure the WAD is from a reliable source! Links: • Yet Another Wad Manager Mod (YAWMM): (modified version that supports WiiU (vWii), Motion+ remotes and AHBPROT) • Original version project page & download: Result: • Use the WAD manager to get new channels and other stuff.. Just search for it on Google and use the one that has a ' wad' extension Preparing Your SD card should already have an apps folder folder, so go to ' SD: apps ' and create ' wad\_manager'. cea114251b [Mozilla Firefox 4.0 Free Download For Mac](http://siterderu.epizy.com/Mozilla_Firefox_40_Free_Download_For_Mac.pdf)

cea114251b

[Cisco Packet Tracer Free Download For Mac](https://jolly-volhard-b08e7e.netlify.app/Cisco-Packet-Tracer-Free-Download-For-Mac.pdf)